# TII MS EXCEL. ТЕХНОЛОГИИ ИСПОЛЬЗОВАНИЯ ФУНКЦИЙ РАБОЧЕГО ЛИСТА

План лекции

**I Математические функции ТП MS Excel** 

- Функции для выполнения арифметических операций
- Функции округления
- Функции для работы с векторами
- **П Логические функции ТП MS Excel**
- Статистические функции TII MS Excel Ц
- Функции TII MS Excel категории «Ссылки и массивы»

# **Ǵатематические функции Excel**

- *функции для выполнения арифметических операций*: СУММ, СУММКВ, ПРОИЗВЕД, ЦЕЛОЕ, ОСТАТ, СТЕПЕНЬ, КОРЕНЬ, и др.;
- *тригонометрические и обратные тригонометрические функции*: **SIN, COS, ǨSIN, ACOS, ATAN,** и др. **LN, LOG, EXP**;
- *функции округления*: ОКРВВЕРХ, ОКРВНИЗ, ОКРУГЛВВЕРХ, ОКРУГЛВНИЗ, ОКРУГЛ, НЕЧЕТ, ЧЕТН...

 *функции для работы с векторами и матрицами:* **ǹǻǴǴǷǸǶǰǯǪ, ǹǻǴǴDzǪǸǨǯǵ, ǹǻǴǴǸǨǯǵDzǪ,**  СУММСУММКВ, МОБР, МОПРЕД, МУМНОЖ...

### **Ǽункции для выполнения арифметических операций**

 **ǹǻǴǴ (число1; число2; . . . ; число n)** - вычисляет сумму аргументов (до 30 ).

*Например*,

- **=ǹǻǴǴ(B5:Ǫ10),** сложит содержимое ячеек с **B5** до **B10**,
- **=ǹǻǴǴ(B5:Ǫ10; Ǩ11)** сложит содержимое ячеек с **B5** до **B10** с содержимым ячейки А11
- **□ CУММКВ (число1; число2; . . . ; число n) вычисляет сумму** квадратов аргументов
- **ǷǸǶǰǯǪǭǬ (число1; число2; . . . ; число n)**  возвращает произведение аргументов.
- **ǹǺǭǷǭǵЬ (число; степень)**  возвращает результат возведения аргумента *число* в указанную степень
- **D КОРЕНЬ** (число) возвращает значение квадратного корня из аргумента *число*.

### **Автосумма**

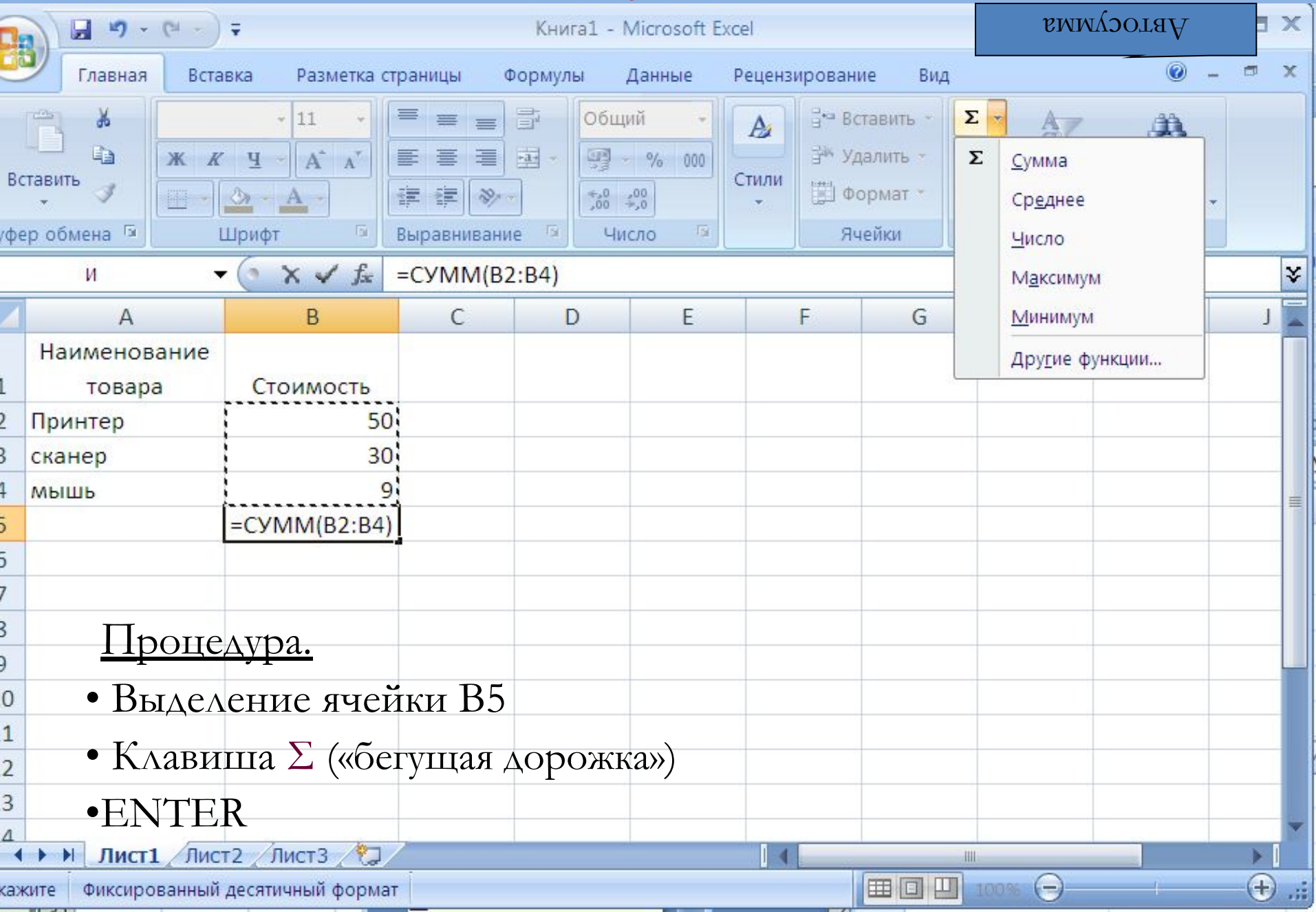

#### *Пример*

Найти общую стоимость пряжи разрывная нагрузка которой превышает 10 сН/ текс

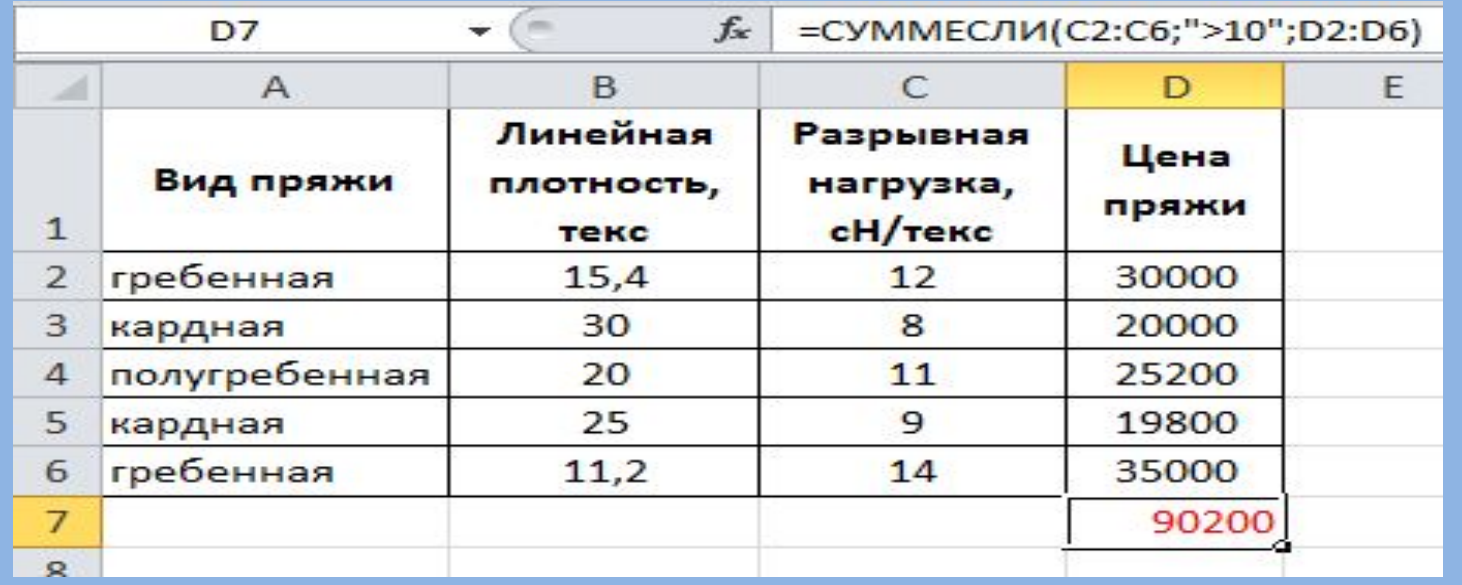

**ǹǻǴǴǭǹdzǰ**(диапазон; критерий; диапазон\_суммирования) **–** суммирует ячейки, заданные указанным условием.

 **C2:C6** → {12; 8; 11; 9; 14} – разрывная нагрузка **D2:D6** → {30000; 20000; 25200; 19800; 35000} – цена пряжи

**D7 □ = CYMMECJIH(C2:C6; ">10"; D2:D6) ⇒** 90200

### ПримерПример1 Найти суммарную заработную плату сотрудников, которые провели более зо испытаний:

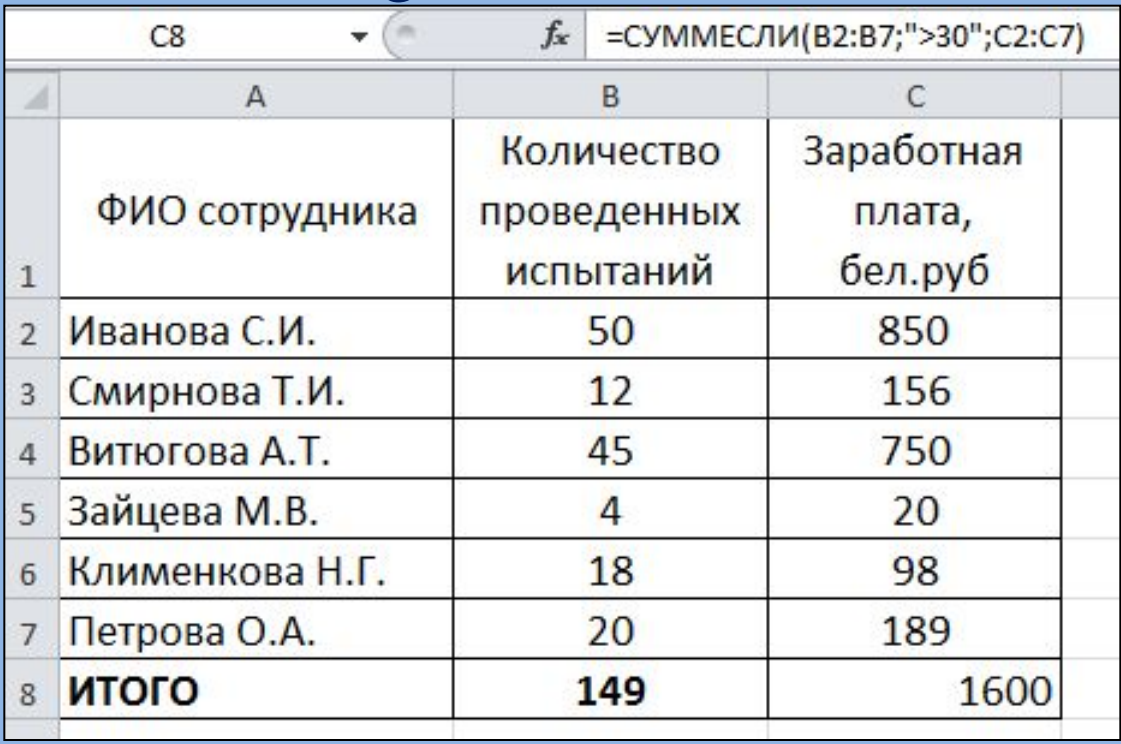

СУММЕСЛИ(диапазон; критерий; диапазон\_суммирования) - суммирует ячейки, заданные указанным условием.

**B2:B7**  $\rightarrow$  {50; 12; 45; 4; 18; 20} – количество проведенных испытаний  $C2:C7 \rightarrow \{850;156;750;20;98;189\}$  – заработная плата

C8 □ СУММЕСЛИ(B2:B7; ">30"; С2:С7) ⇒ 1600

# Мастер функций

Назначение: определение синтаксиса функции с целью упрощения ее записи.

#### Активизация. 2 варианта:

• Вызов списка у кнопки  $|\Sigma|$ 

 $-C$ реднее

- Максимум
- Минимум
- Другие функции
- Активизация кнопки  $\mathbf{f}_{\mathbf{x}}$

### *Мастер функций*

 $\overline{\phantom{0}}$ 

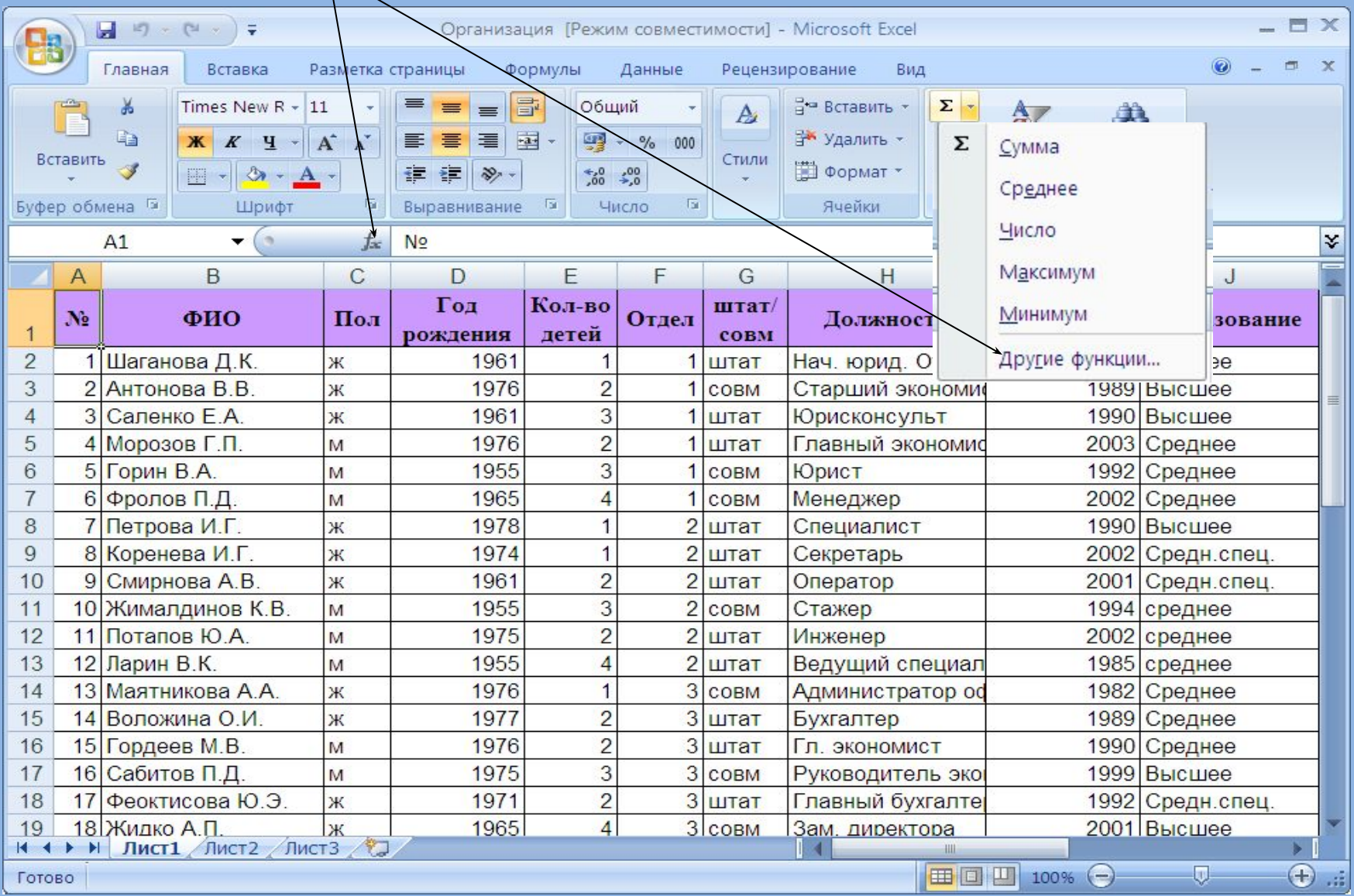

### *Мастер функций*

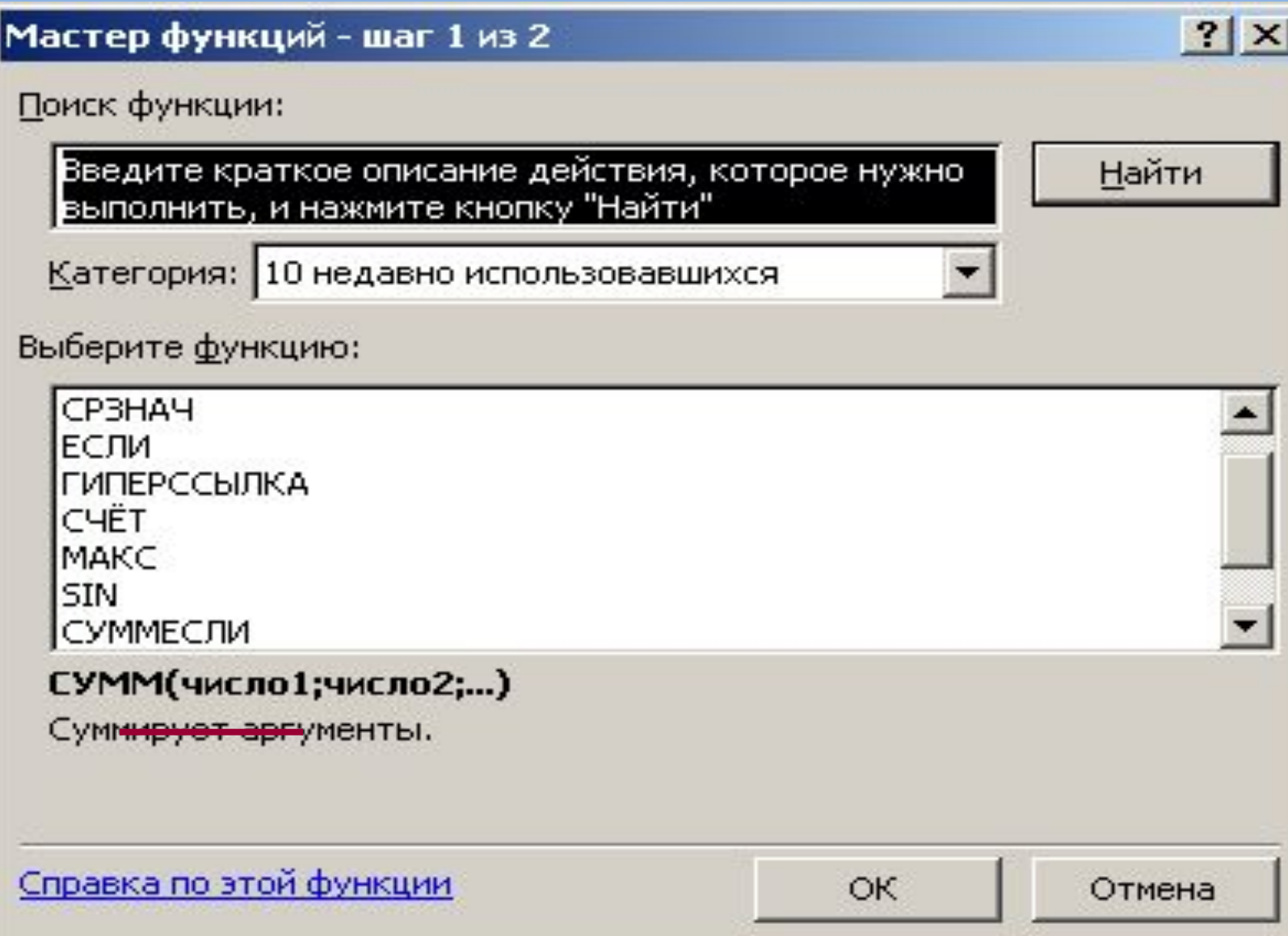

## Тригонометрические и обратные тригонометрические функции

- П ABS (ЧИСЛО) возвращает модуль (абсолютную величину) числа
- П ACOS(число), ASIN(число), ATAN(число)возвращает арккосинус арксинус арктангенс числа в радианах
- $\Box$  COS(число), SIN(число), TAN(число) возвращает косинус, синус, тангенс числа
- П ЕХР(число) возвращает экспоненту заданного числа
- $\Box$  LN(число) возвращает натуральный логарифм числа
- **П LOG**(число;основание логарифма) возвращает логарифм числа по заданному основанию

### **Ǽункции округления**

#### **ǶDzǸǻǫdz** *(число; число разрядов)*

 *Например*, **ОКРУГЛ (82,93; 0) □ 83** (округление до целых).  $\overline{OKPY}\Gamma J$  (82,93; 1)  $\Box$  82,9 (округление до десятых).  $\overline{OKPYIJ}$  (82,93; −1)  $\Box$  **80** (округление до десятков).

**ǶDzǸǻǫdzǪǭǸǽ** *(число; число разрядов)* 

**ǶDzǸǻǫdzǪǵǰǯ** *(число; число разрядов)*

**ǵǭǿǭǺ** *(число)* **и ǿǭǺǵ** *(число)*

 **ǶDzǸǪǪǭǸǽ** *(число; точность)* **и □ ОКРВНИЗ** (число; точность).

### **Функции для работы с векторами**

СУММПРОИЗВ (ДЯ1; ДЯ2) Суммирование произведений ячеек заданных диапазонов

Пример. Вычислить стоимость товара

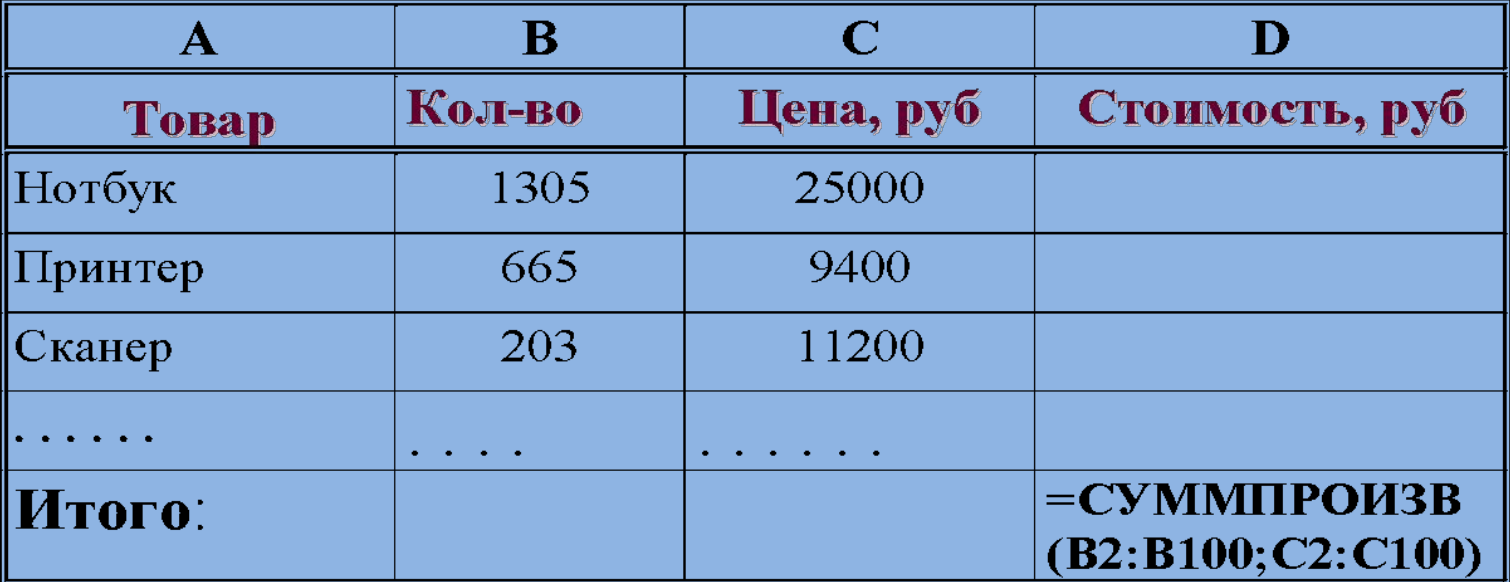

 $MTO\Gamma$ O = B2\*C2+B3\*C3+B4\*C4+...

# **Функции для работы с матрицами**

#### **ǴǶǩǸ (***массив***)**

#### **Пример**

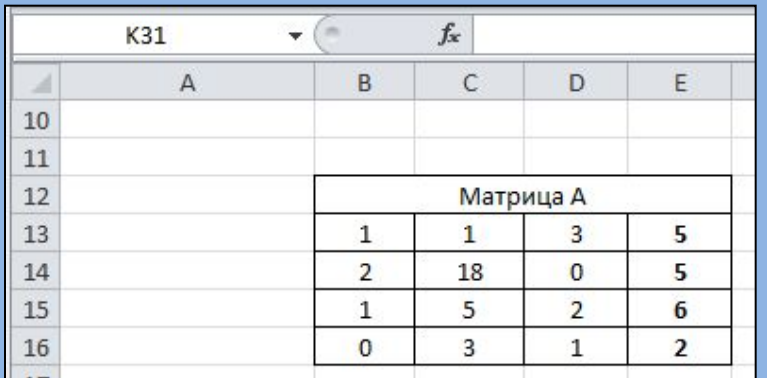

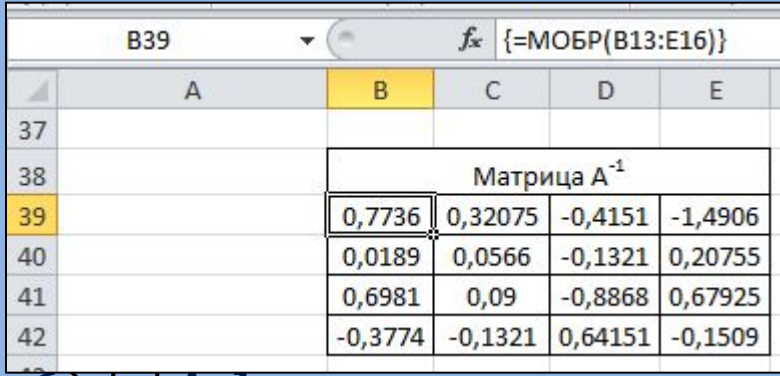

#### $B39: E42 \Box = MODP(B13: E16) \Box A^{-1}$

Функцию следует вводить как формулы массива: нажав одновременно *<CTRL>, <SHIFT> и <ENTER>.* 

 **ǴǶǷǸǭǬ** *(массив***) Пример**

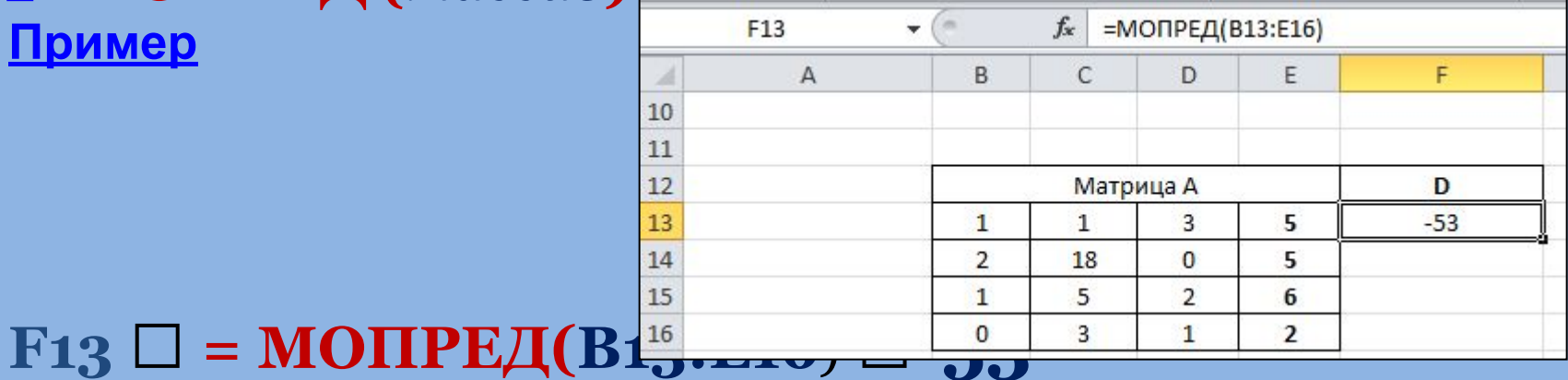

**• Матрицей А** размера m x n называется прямоугольная таблица из m строк и n столбцов, состоящая из чисел или иных математических выражений (называемых элементами матрицы).

#### **ǴǻǴǵǶǮ (***массив 1; массив 2***)**

#### *Массив 1, массив 2* – это перемножаемые массивы, причем количество столбцов массива 1 должно быть равно числу строк массива 2.

#### **Пример**

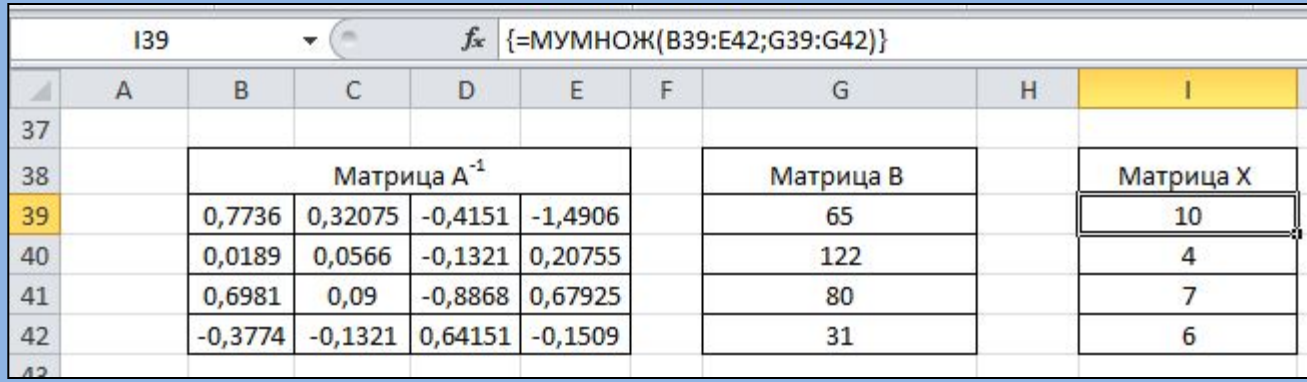

#### **I39**  $□ =$  **МУМНОЖ(B39:E42;G39:G42)**  $□$ **МАТРИЦА**  $X$

Функцию следует вводить как формулы массива: нажав одновременно *<CTRL>, <SHIFT> и <ENTER>.* 

### **Ǽункции категории «ǹтатистические»**

**ǹǸǯǵǨǿ** *(зн1, зн2, … , зн n)* – возвращает среднее

арифметическое значение диапазона ячеек. Если в диапазоне находятся пустые ячейки или ячейки, содержащие текст, то они игнорируются.

**ǹǸǯǵǨǿǨ** *(зн1, зн2, … , зн n)* – вычисляет среднее арифметическое значений аргументов, которые, помимо чисел, могут быть текстом или логическими значениями.

**ǹǿǭǺǭǹdzǰ** *(интервал, критерий)* – количество удовлетворяющих заданному критерию ячеек внутри интервала.

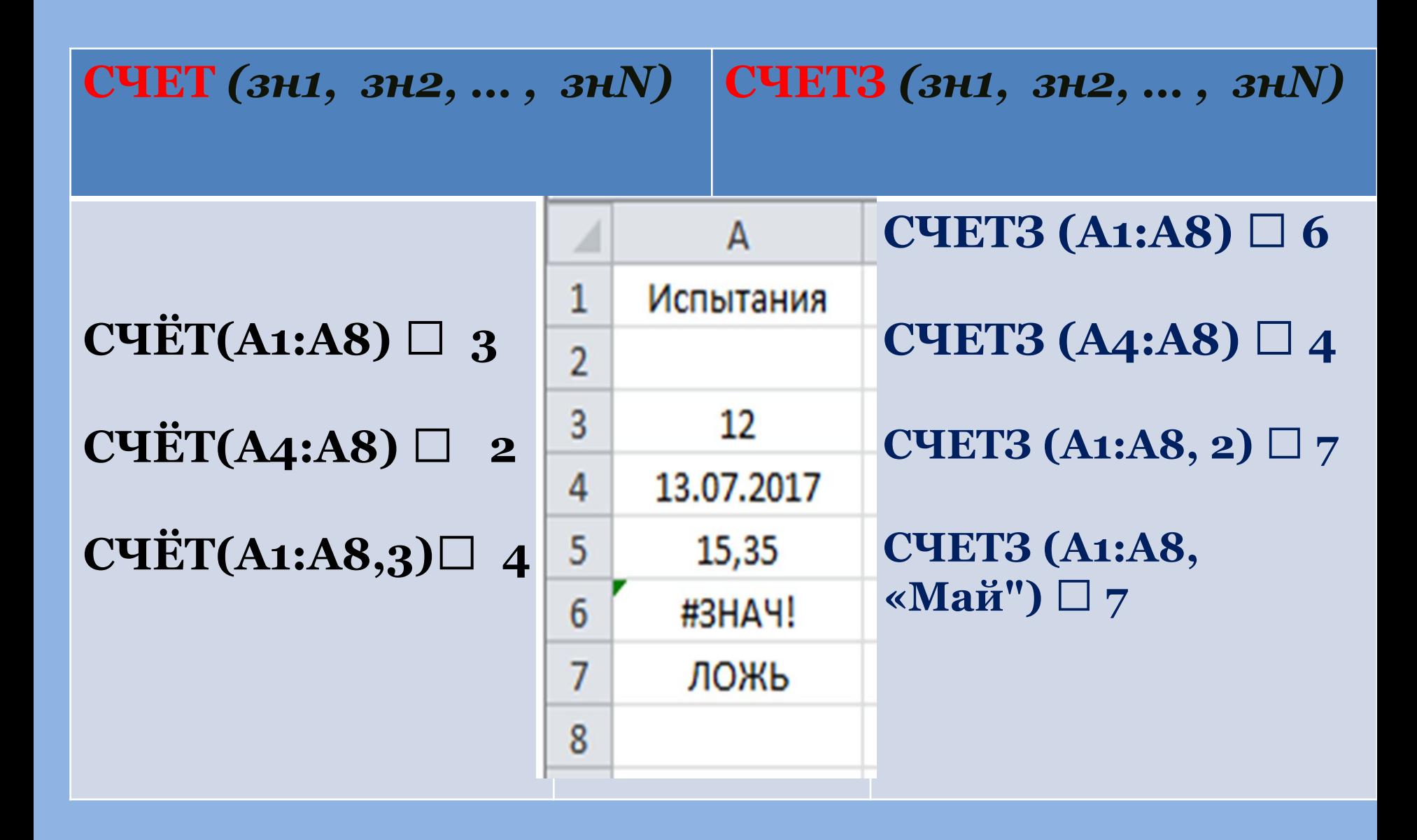

МАКС *(зн1, зн2, … , знN)* МИН *(зн1, зн2, … , знN)* НАИБОЛЬШИЙ *(массив; k)* НАИМЕНЬШИЙ *(массив; k)*

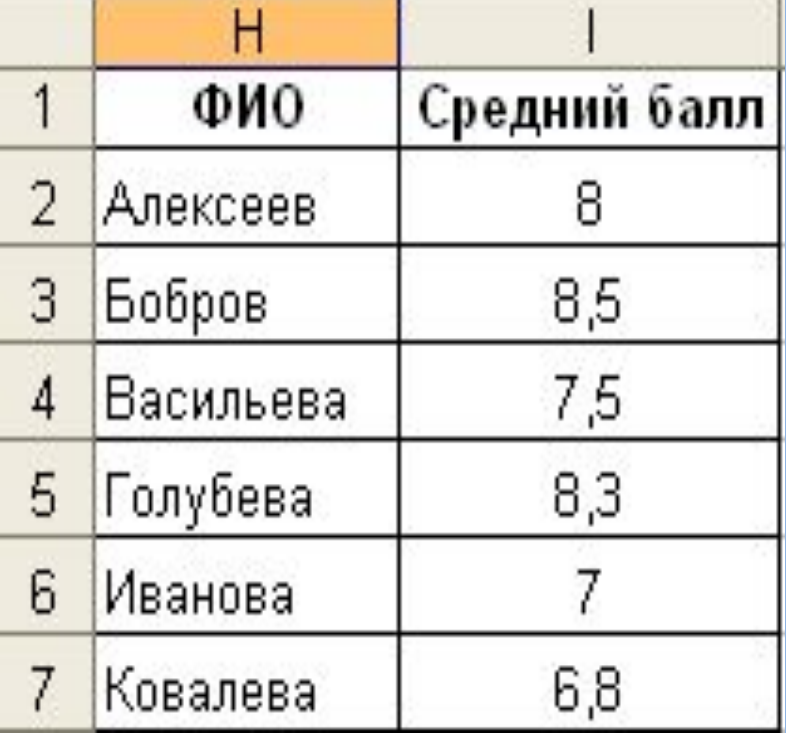

**=МАКС (I2:I7) 8,5**

**=МИН(I2:I7) 6,8**

**=НАИБОЛЬШИЙ(I2:I7; 2) 8,3 =НАИМЕНЬШИЙ(I2:I7 ;2) 7**

# **ǹтатистические функции**

СЧЕТЕСЛИ (ДЯ; условие) : подсчет количества ячеек в заданном диапазоне, для которых заданное условие истинно

Пример. Определить количество оплат предприятием «Консат»

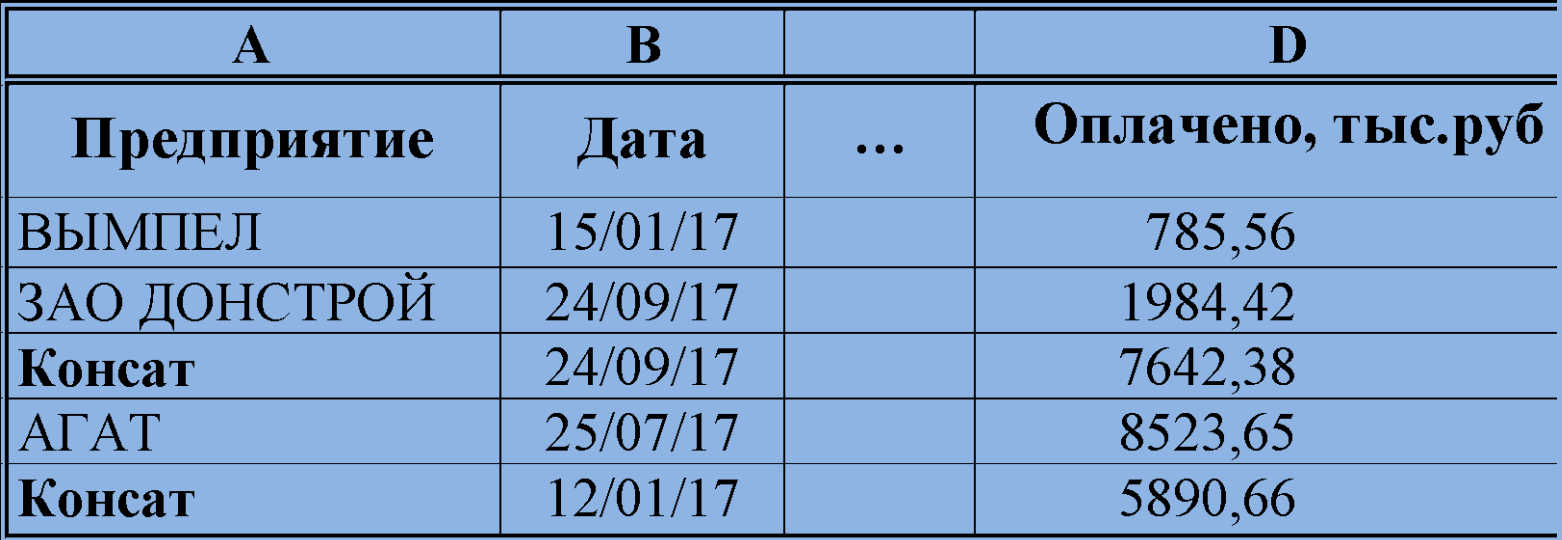

**СЧЕТЕСЛИ (A2:A150; 'Консат')→2**

# Логические функции

1. ЕСЛИ (логическое\_выражение; знач\_если\_истина; знач если ложь)

<u>Пример 3</u>

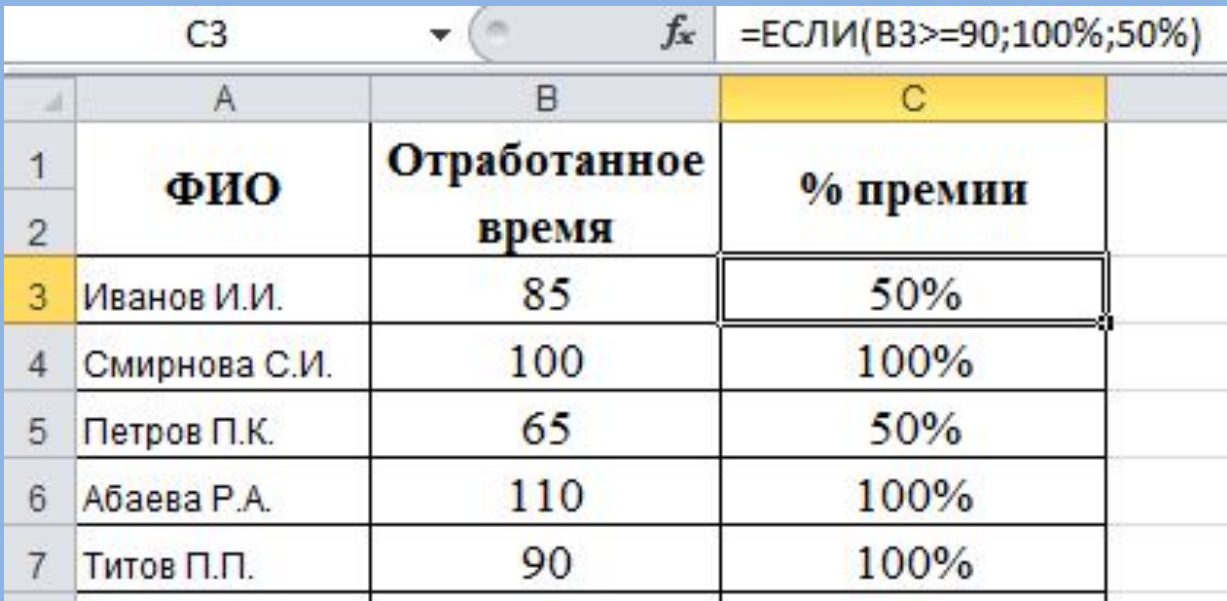

 $B3:B7 \square \{85, 100, 65, 110, 90\}$ С3□ ЕСЛИ(В3<=90; 100%; 50%)

### Логические функции ЕХСЕL

#### 2. И(логическое значение1;

логическое значение2; ....; логич значение N)

 $\underline{\Pi$ *pumep* 3

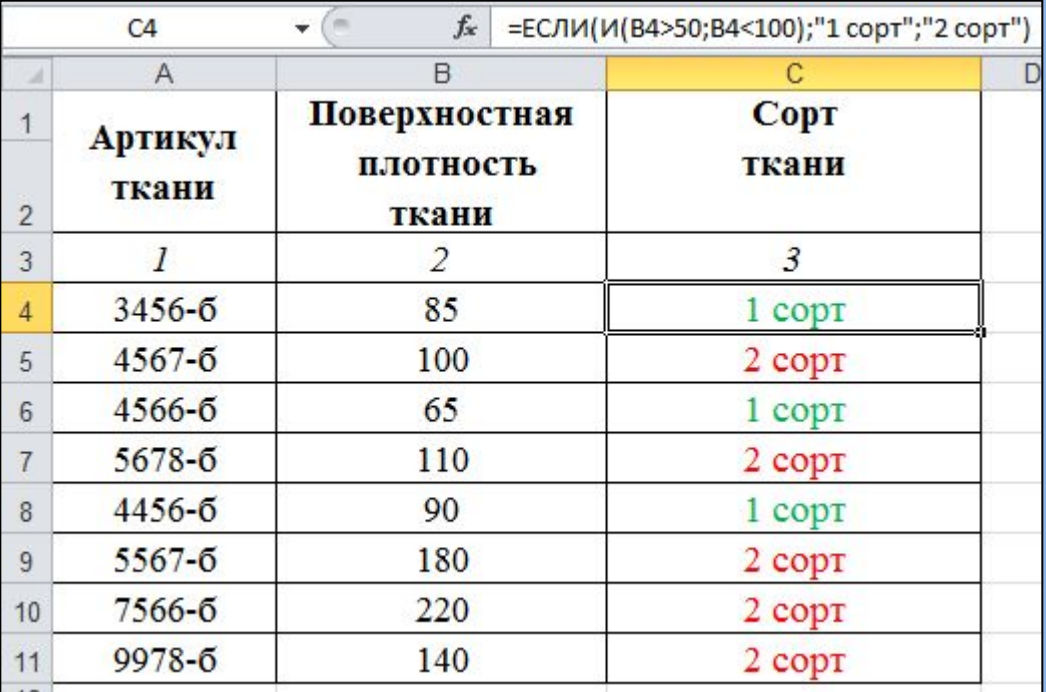

 $C_4 \Box = ECJIM(M(B4 > 50; B4 < 100);$  «1 copt»; «2 copt»)

Если значение в ячейке А5 находится в интервале от 50 до 100, то в активной ячейке вернется значение «1 сорт», при других значениях будет выведено сообщение «2 сорт».

## Логические функции EXCEL

### 3. ИЛИ(логическое значение1; логическое\_значение2; ....; логич\_ значениеN)

### А5 □ =ЕСЛИ(ИЛИ(B4>50;B4<100); «1 сорт»; «2 copt»)

Если значение в ячейке А5 больше 50 или меньше 100, то в активной ячейке вернется значение «1 сорт», при других значениях будет выведено сообщение «2 сорт».

## Логические функции EXCEL

4. НЕ (логическое значение)

- HE  $(8>2)$  --> JOKb
- HE  $(8<2)$  --> ИСТИНА

5. ИСТИНА – возвращает логическое значение ИСТИНА

6. ЛОЖЬ - возвращает логическое значение ЛОЖЬ

7. ЕСЛИОШИБКА - (значение, значение\_при\_ошибке)

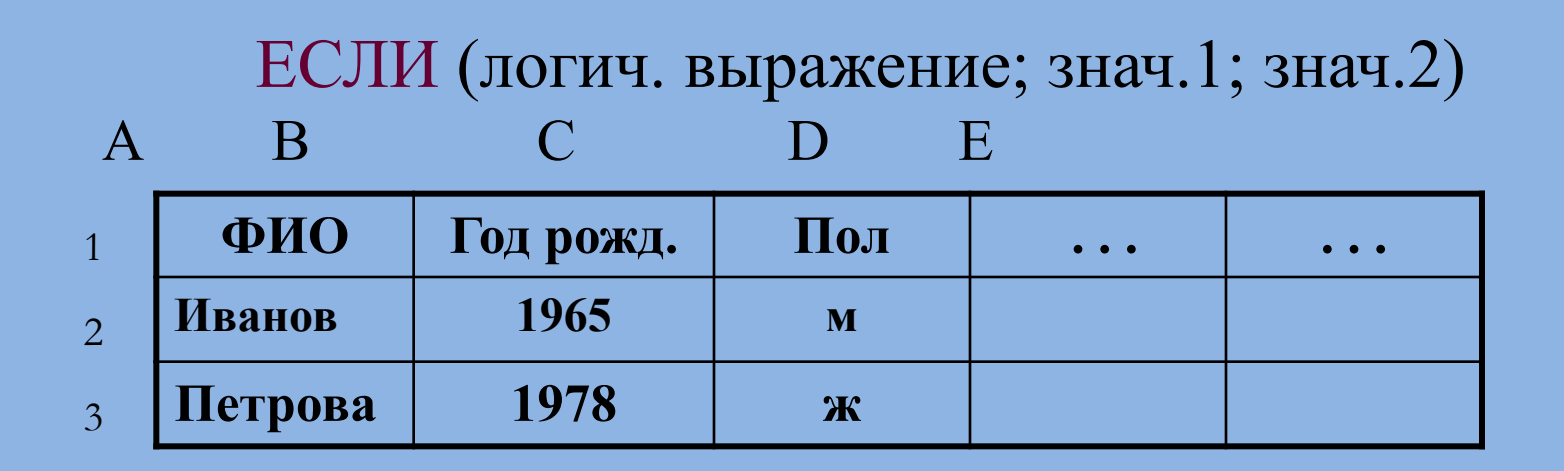

Пример 1. Женщинам необходимо выплатить к 8 марта премию 5000 руб. **D2 = ЕСЛИ (С2='ж'; 5000; 0)**

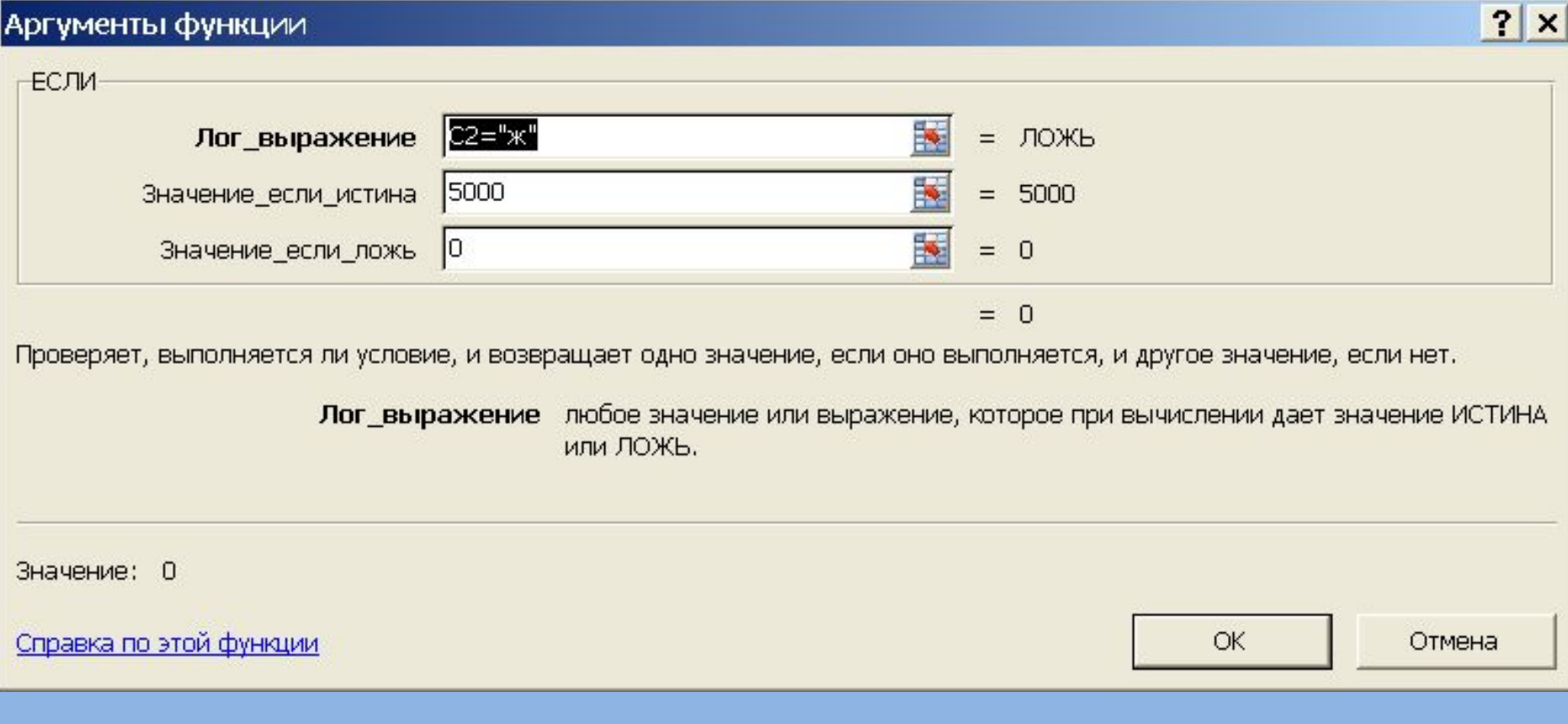

#### $C$ толбец  $C$  – пол

Примечание 1. Формат столбца С - текстовый Примечание 2. Текстовые константы выделяются символами"

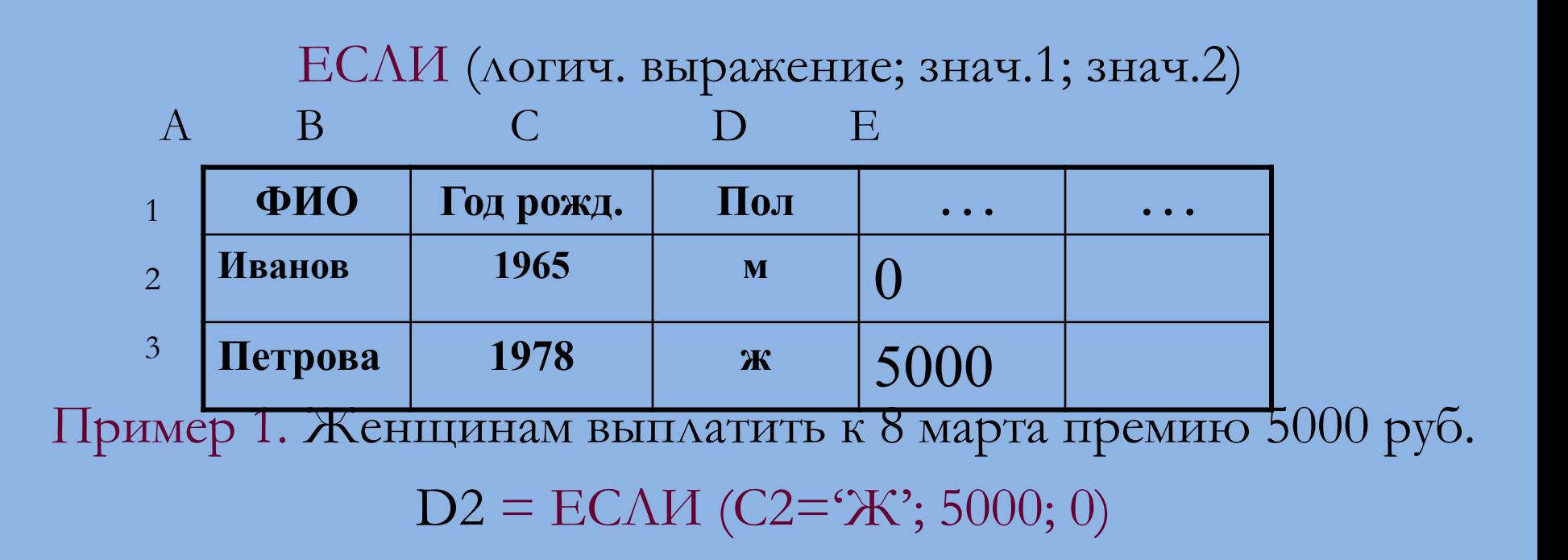

#### $C$ толбец  $C - \text{d}$

Примечание 1. Формат столбца С - текстовый Примечание 2. Текстовые константы выделяются символами"

ЕСЛИ (логич. выражение; знач.1; знач.2)

Примечание 1. В качестве ЗНАЧ.1, ЗНАЧ.2 может быть, в свою очередь, использована функция ЕСЛИ.

Примечание 2. Допускается вложение функции ЕСЛИ до 7 уровней

# **Функции категории** *«Ссылки и массивы»*

### **ПРОСМОТР** *(искомое\_значение; просматриваемый\_вектор; вектор\_результатов)*

**ǪǷǸ***(искомое\_значение; инфо\_таблица; номер\_столбца; интервальный\_просмотр)* **ǪЫǩǶǸ***(номер\_индекса; знач\_1; знач\_2;…)*

## Пример Определить владельца машины с номерным знаком 5259в-2

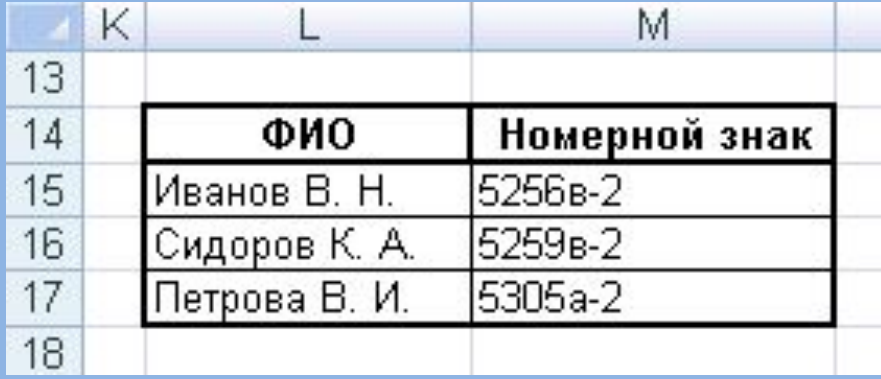

=ПРОСМОТР("5259в-2";M15:M17;L15:L17) Результат вычисления формулы: **Сидоров К. А.**

#### *Задача.*

Автоматизировать перерасчет окладов

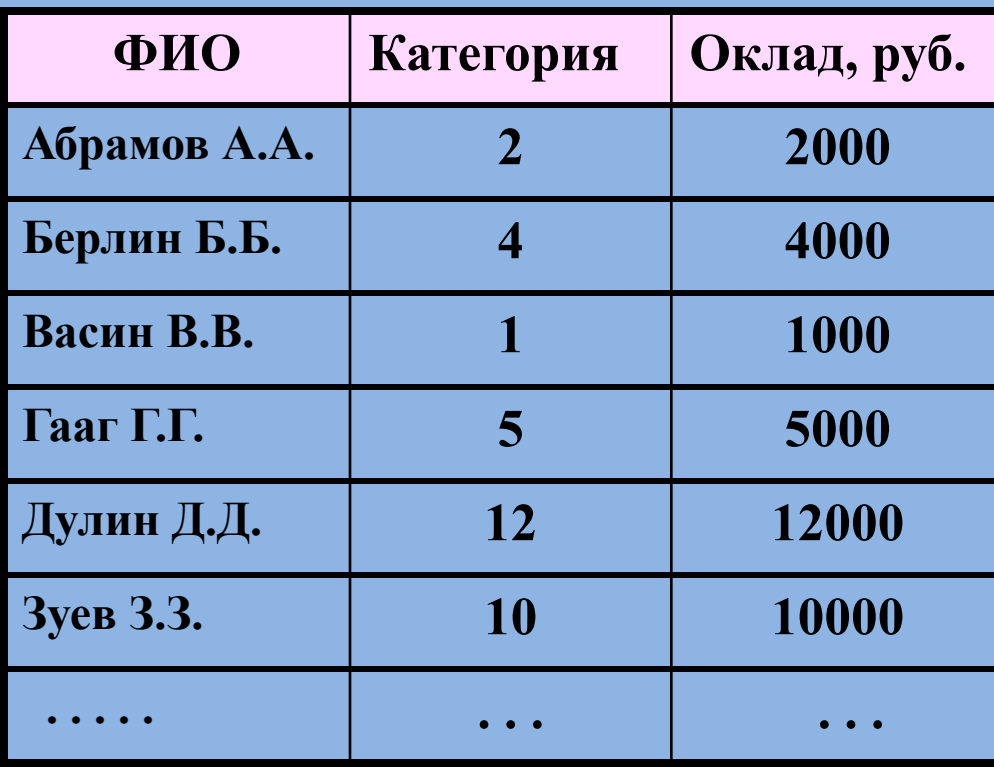

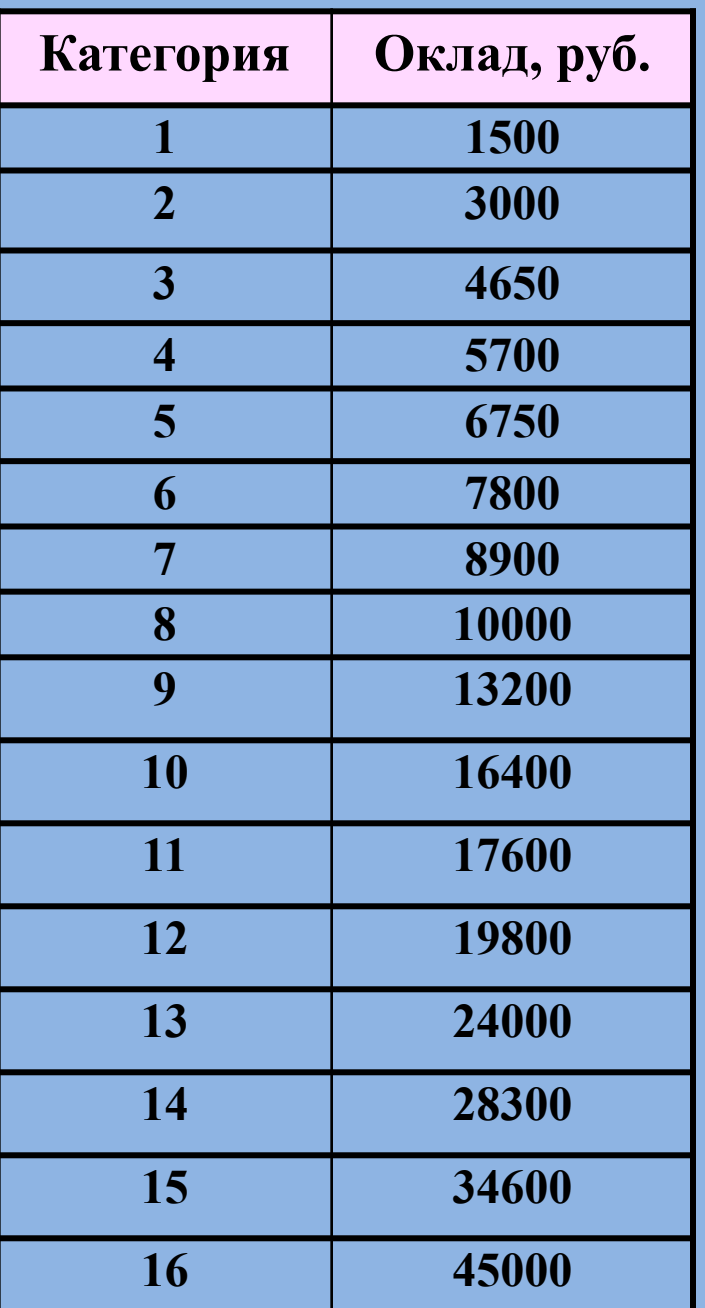

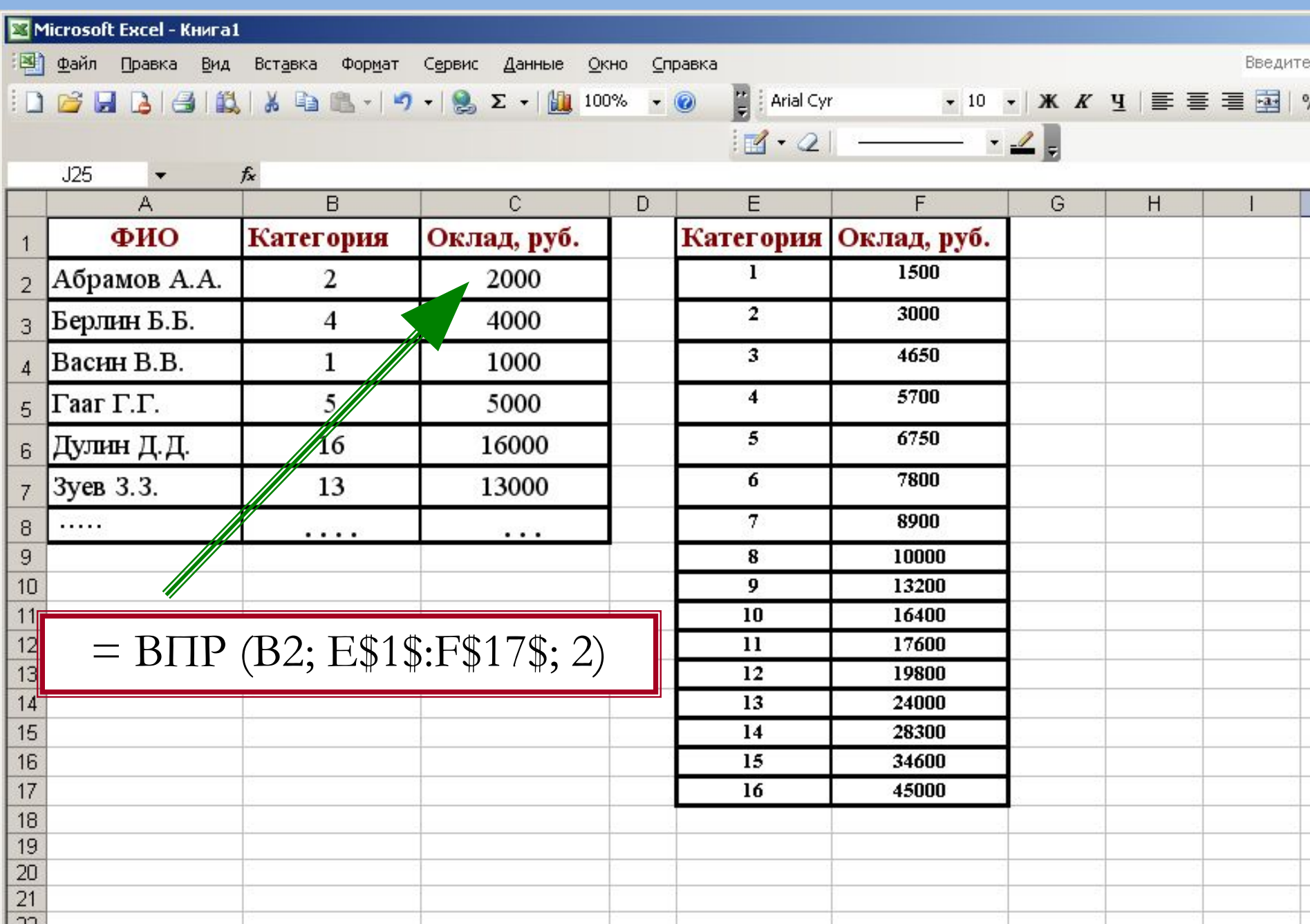

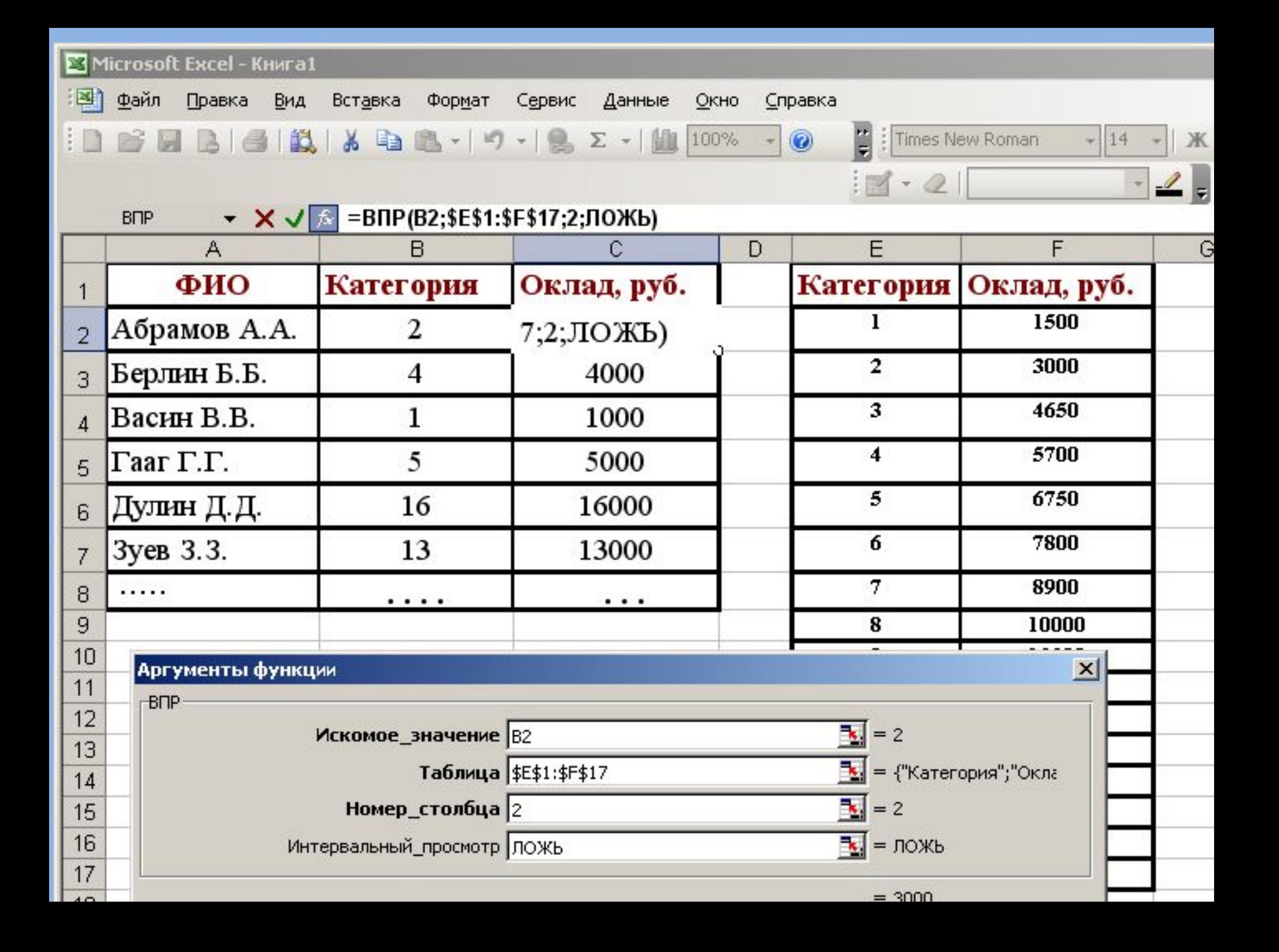

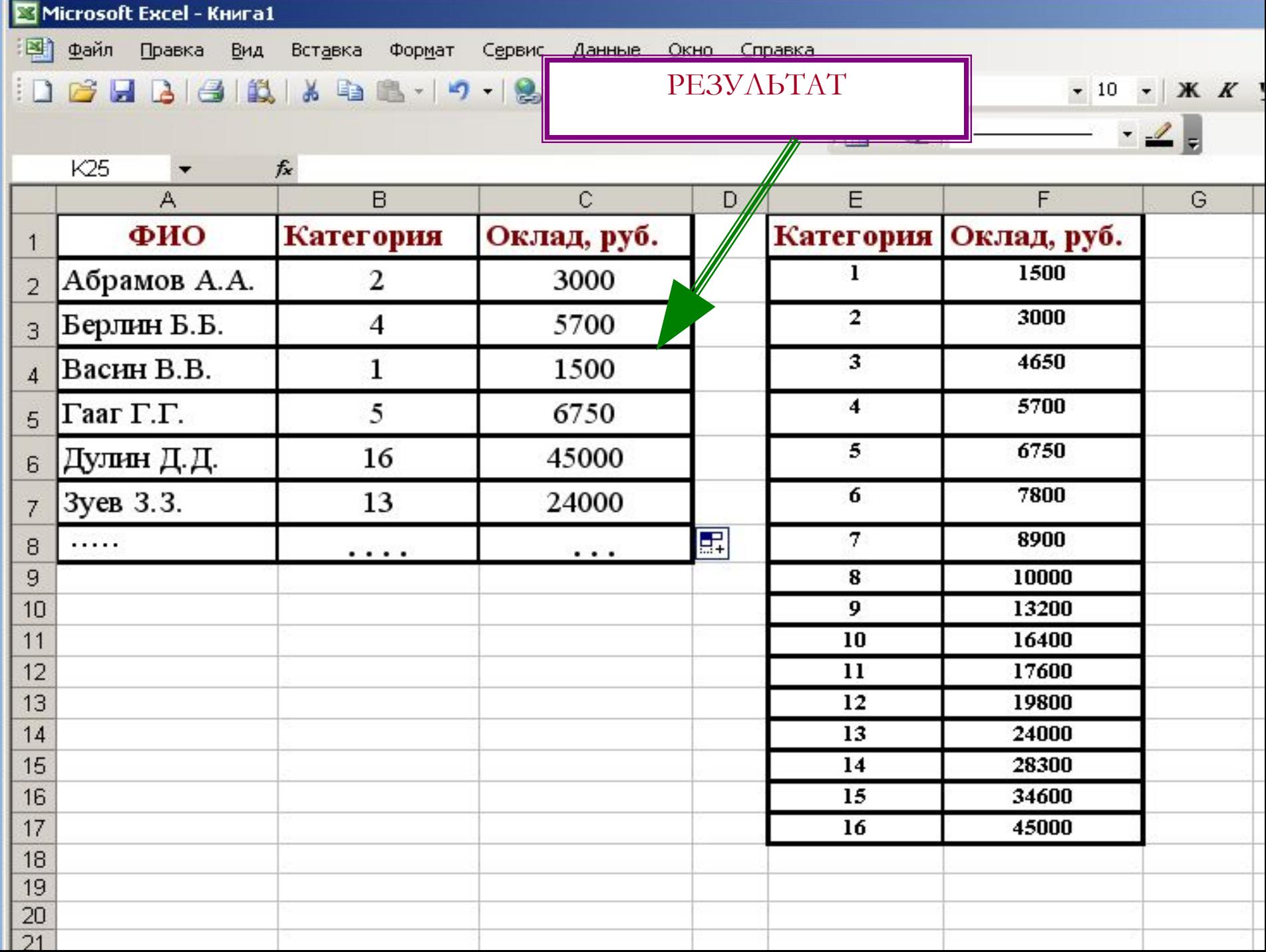

## **ǪЫǩǶǸ***(номер\_индекса; знач\_1; знач\_2;…)*

**ǪЫǩǶǸ** *(2;«1-ый»;«2-ой»;«3-ий»;«Последний»)*  «**2-ой**»  $\text{CYMM}(A1:BBIBOP(3;A10;A20;A30)) \quad \Box \quad \text{CYMM}(A1:A30)$ 

Если ячейка **A10** содержит **3**, то: **ǪЫǩǶǸ** *(A10;«Платья»;«Брюки»;«Юбки»;«Свитера»)* «**Юбки»**

Если **A10** равняется **3**, то: **ǪЫǩǶǸ** *(A10;«1-ый»;«2-ой»;«3-ий»;«Последний»)* «**3 ий**»

Если **Прошлые Продажи** - это имя, ссылающееся на значение **10 000**, то: **ǪЫǩǶǸ***(2; НовыеПродажи; ПрошлыеПродажи;*   $\overline{B}$ *юджетПродаж*)  $\Box$  **10 000** 

# **Ǽункции категории «Ǻекстовы***е»*

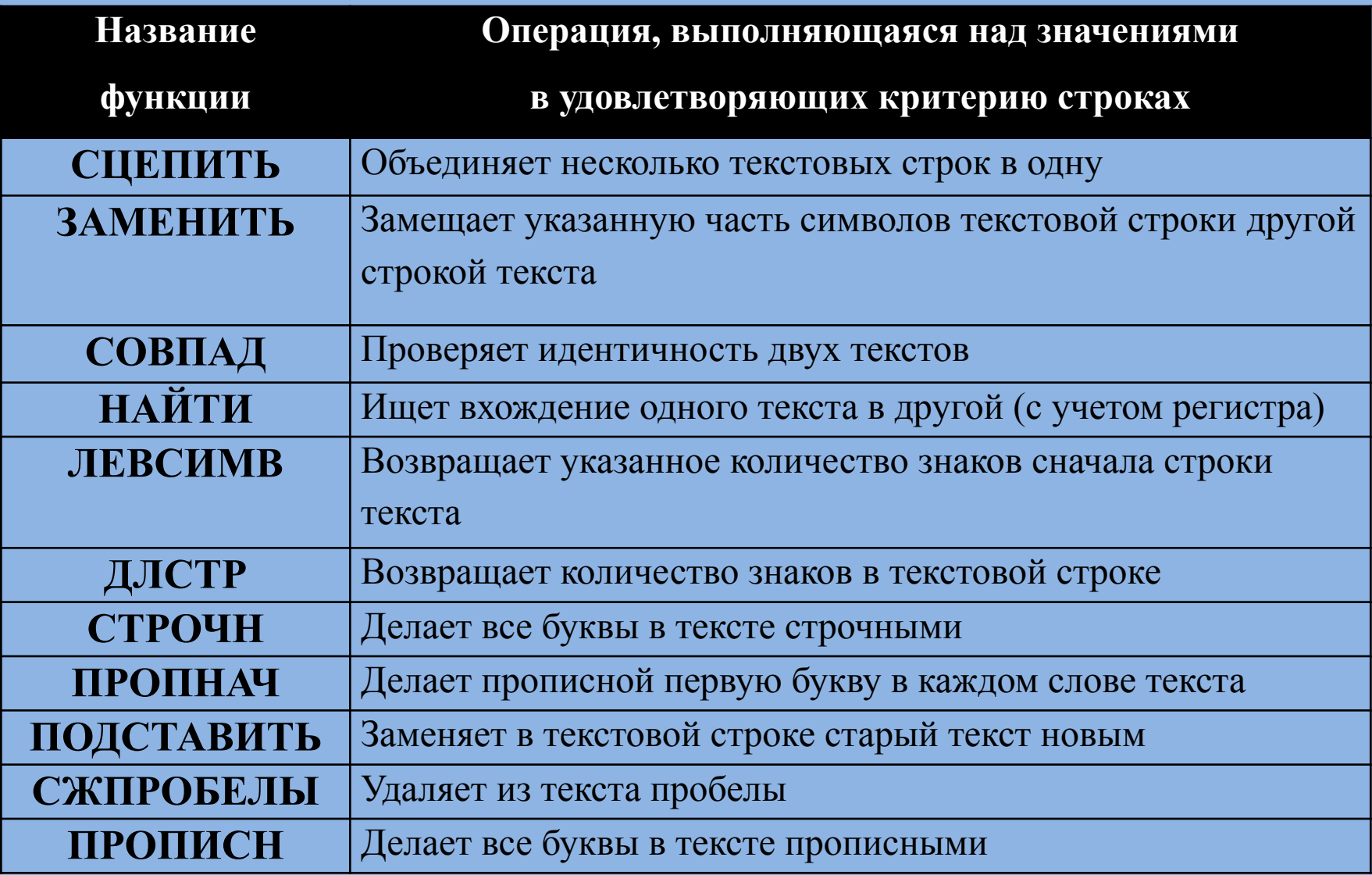

### *Пример использования функций*

**=ǯǨǴǭǵǰǺЬ** *(«2007»;3; 2;«15»)* равняется **2015** – заменит две последние цифры в тексте 2007 на 15.

Если ячейка **A10** содержит «*Иванова Ольга Игоревна*», то:  $=$ ЗАМЕНИТЬ (А10;1; 6;«Петрова») □

*Петрова Ольга Игоревна* – заменит шесть первых символов в тексте.

*Если ячейка A1 содержит «Смирнов» , В1 – «Иван», С1- «Иванович», то:* **Ǩ10=ǹǾǭǷǰǺЬ** *(A1;B1;C1)* **«ǹмирнов ǰван ǰванович»**

**=ǹǾǭǷǰǺЬ** *(2;0;15)* **2015**

 $=$ **ЛЕВСИМВ** («Кожа, Мех»,4) □ «**Кожа»** 

 $= \Pi$ **PABCUMB** («Кожа, Мех»,3)  $\Box$  «**Mex**»

### **Ǽункции категории «Ǭата и Ǫремя***»*

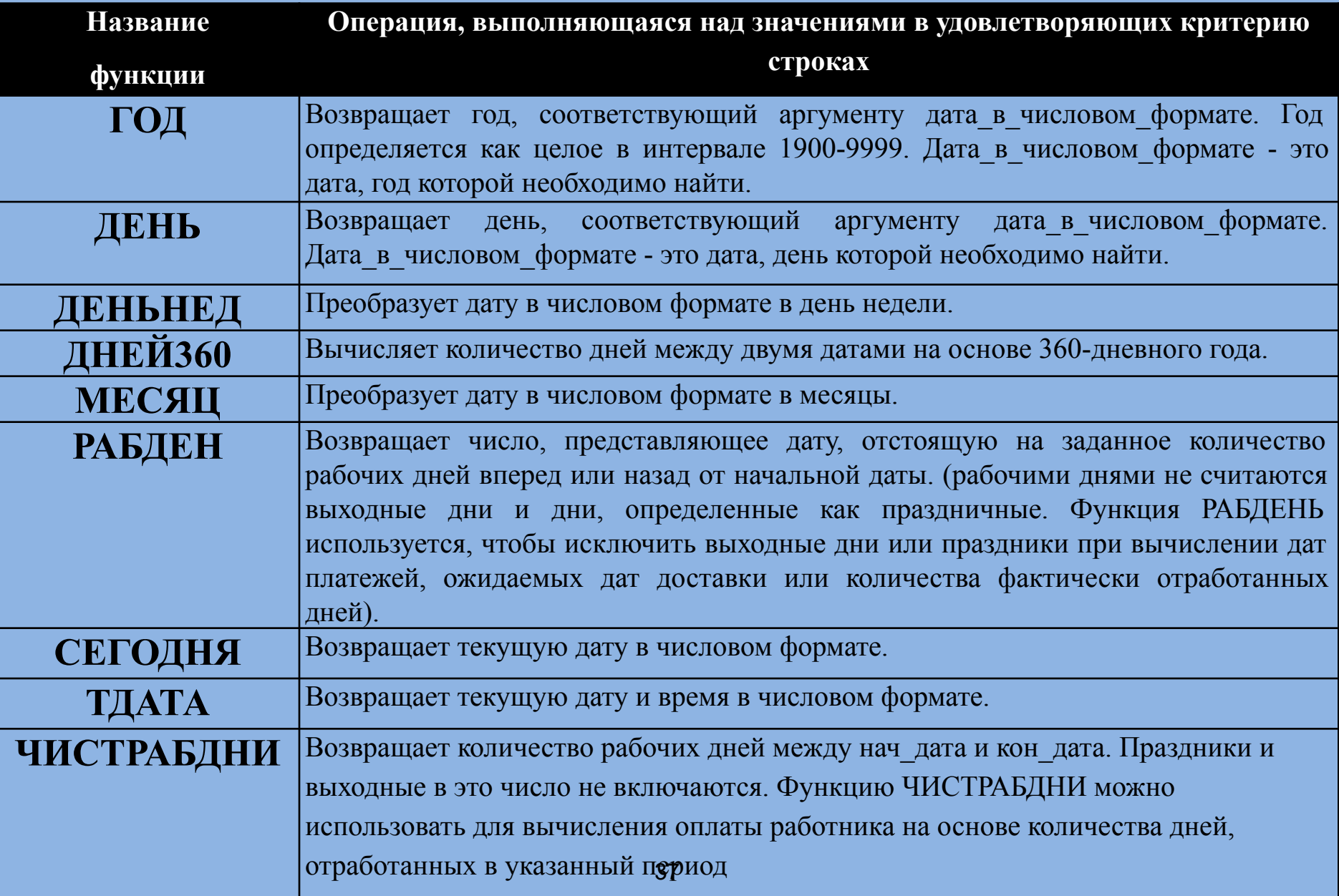

#### **Ƿример использования функций**

**=ǫǶǬ** *(03.05.2015)* равняется **2015** – вернет номер года. *Если ячейка A1 содержит дату 05.12.2014 , то*   $= \Gamma O \Pi (A1) \square 2014.$ 

*Если ячейка A1 содержит число 12 , А2 – 3, А3- 2014, то:*  $= \text{ATA}(A1;A2;A3) \square$  **12.03.2014 =ǬǨǺǨ** *(13;7;1985)*  **13.07.1985**

*Если ячейка A4 содержит дату 08.12.2014 , то*   $= \mathbf{\mathcal{A}EHD}$   $(A_4) \square 8$ .

**=ǬǭǵЬǵǭǬ** *(А4;2)*  1 день недели (понедельник).

**=ǬǵǭDZ360** *(12.03.2015; 06.04.2015)*  24 дня между этими датами.

38 **=СЕГОДНЯ** □ 29.10.2015 возвращает текущую дату.

### **Ǽункции обработки дат**

**В EXCEL не представлен тип данных «Дата». Даты преобразуются в числа**.

**Функции:**

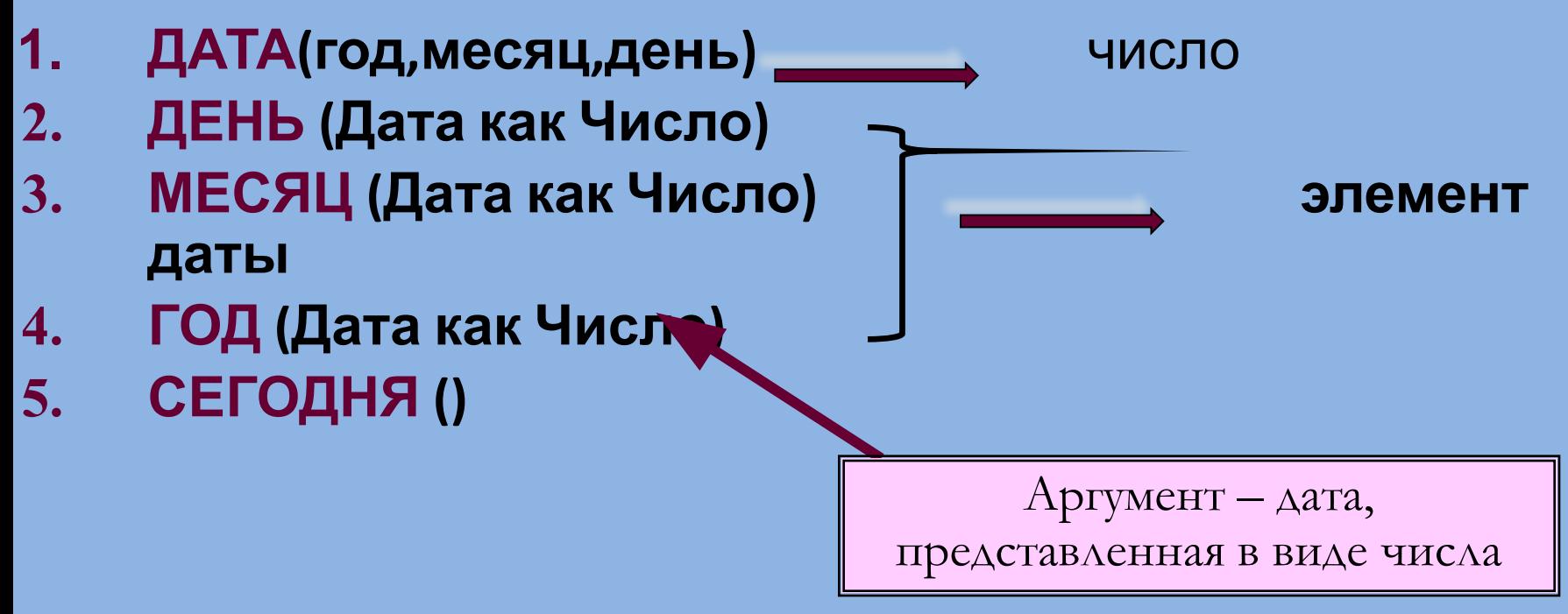

### **Функции обработки дат**

#### *Пример 1. Повысить с 1 апреля стипендию на 5000 руб.*

# **ЕСЛИ(СЕГОДНЯ()>ДАТА(2017;03;31); А3+5000; А3)**

Ячейка **А3 – значение стипендии**

*Пример 2. Определить количество выплат штрафа предприятиями, происшедших с начала 2006 года.*

#### *Пример 2.*

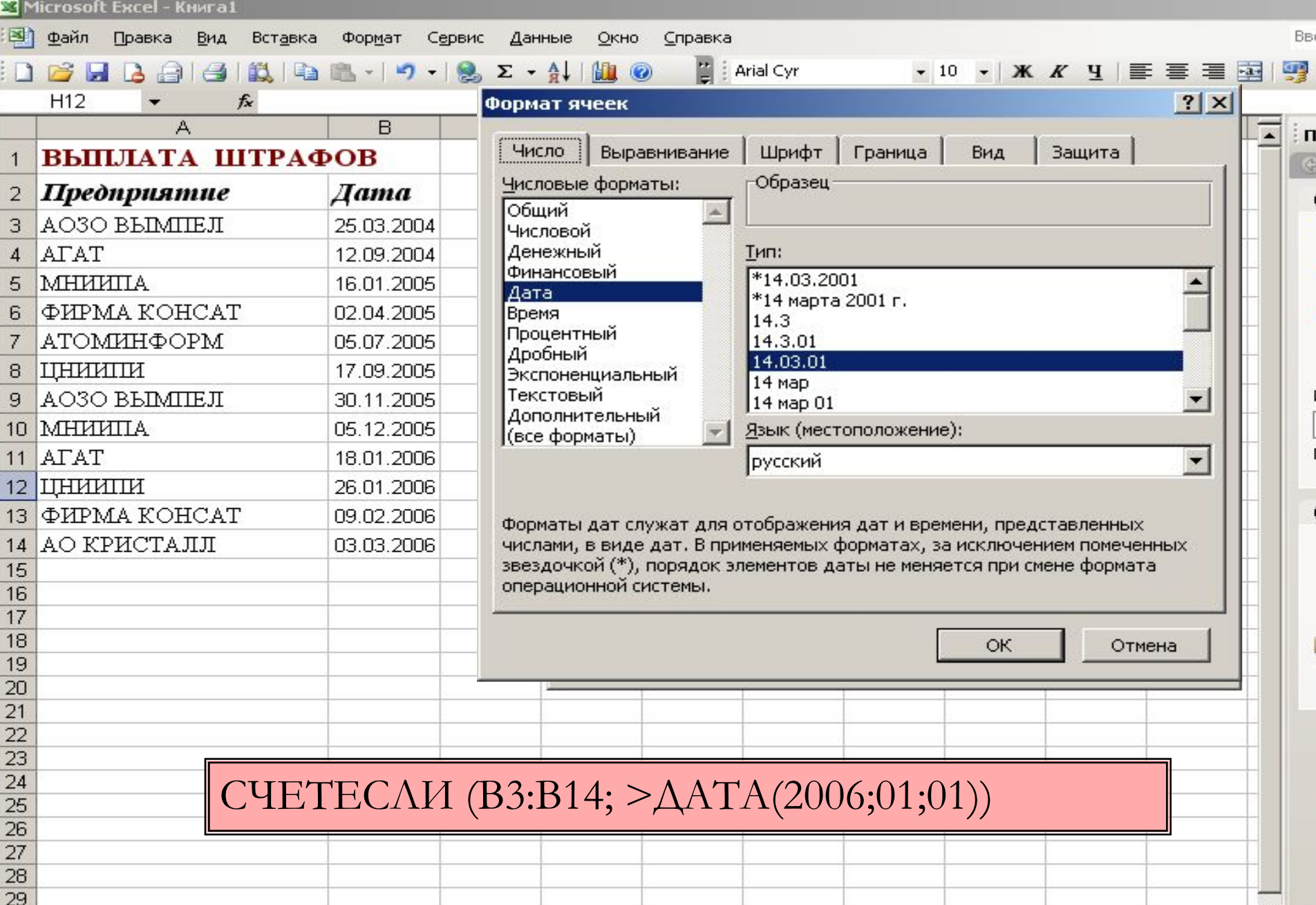

# Значения ошибок в формулах

Если Excel не может выполнить обработку формулы в ячейке и вывести  $\bullet$ результат, то он генерирует сообщение об ошибке и выводит его в данной ячейке. Сообщение об ошибке всегда начинается со знака «#».

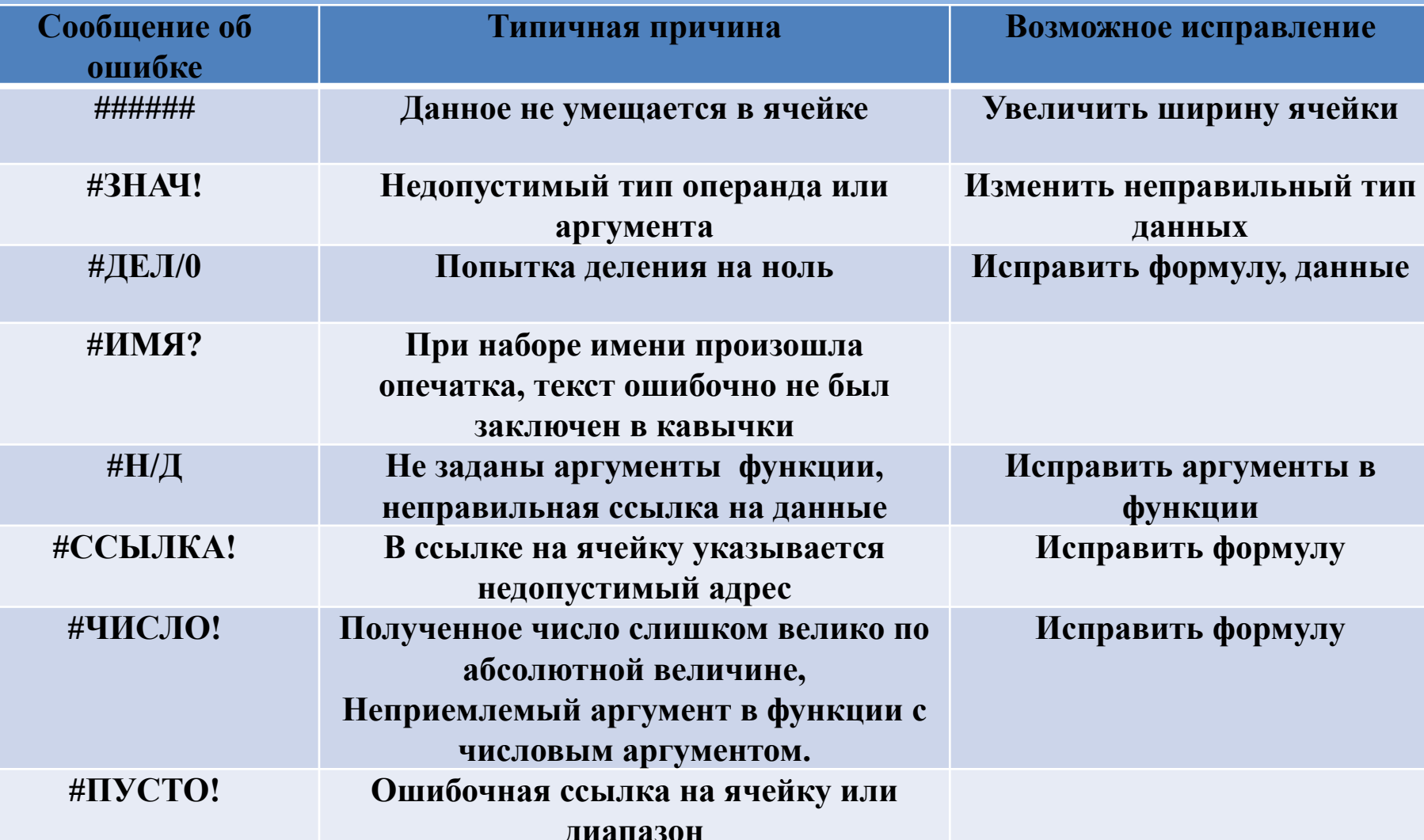